# BAB 3 PELAKSANAAN KERJA MAGANG

### 3.1 Kedudukan dan Organisasi

Kegiatan Magang Kampus Merdeka dimulai pada tanggal 4 September 2023 dan akan berakhir pada 1 Maret 2024 sebagai *Application Engineering Intern* di Husky-CNOOC Madura Limited (HCML) yang berada di bawah naungan departemen *Business Process and Technology* dan ditempatkan di divisi *Business Process and Automation* . Pada mengenal tentang Next.js, Javascript, CSS dan beberapa pengetahuan tentang *backend* dan *database* serta memiliki kemampuan *problem solving* dalam melakukan pembuatan rancangan *website* yang dimiliki oleh Husky-CNOOC Madura Limited (HCML). Jika tampilan *frontend* dari *website* sudah selesai dan tidak ada revisi, maka akan diberikan tambahan kerja untuk mencoba pengembangan dari sisi *backend* dan *database*.

Koordinasi dalam melaksanakan kegiatan magang dibimbing oleh Mas Sugeng Mulyono selaku *Senior Application Engineering* di Husky-CNOOC Madura Limited (HCML). Bentuk dari koordinasi dan bimbingan yang diberikan kegiatan magang adalah pemberian pemahaman tentang *jobdesc* yang akan dikerjakan serta kritik dan saran untuk tugas yang dilakukan selama pelaksanaan kerja magang Kampus Merdeka. Pada masa praktik kerja magang berlangsung, kegiatan ditunjang dengan perangkat lunak seperti Figma untuk melakukan desain *user interfac*e agar bisa mudah dipahami dan menarik oleh *end-user*, Microsoft Teams untuk komunikasi dengan mentor dan Visual Studio Code untuk melakukan pengembangan dari *website* atau aplikasi yang telah di desain.

### 3.2 Tugas yang Dilakukan

Selama pelaksanaan kerja magang di Husky-CNOOC Madura Limited (HCML), tugas yang dilakukan, sebagai berikut:

- 1. Pengembangan *User Interface* dan *User Experience web application Support Service Request*.
- 2. Pengembangan *Frontend Developing web application Support Service Request* dengan kombinasi tampilan dan fungsional.

## 3.3 Uraian Pelaksanaan Magang

Uraian pelaksanaan magang Kampus Merdeka sebagai *Application Engineering Intern* di Husky-CNOOC Madura Limited dibagi menjadi persiapan, perancangan, peninjauan dan perbaikan. Pelaksanaan kerja magang akan diuraikan pada Tabel 3.1.

| Minggu Ke -    | Pekerjaan yang dilakukan                                      |
|----------------|---------------------------------------------------------------|
| 1              | Melakukan Briefing dari proyek pengembangan website           |
|                | Support Service Request bersama mentor dan pengenalan         |
|                | lingkungan kantor nanti supaya sudah paham jika sudah         |
|                | bisa Work From Office                                         |
| $\overline{2}$ | Melakukan pelatihan mandiri mengenai pembuatan                |
|                | dengan menggunakan Next.js,<br>website<br>Javascript,         |
|                | dan CSS. Melakukan Perancangan flowchart website              |
|                | Support Service Request untuk mengetahui alur dari web        |
|                | application. Melakukan Perancangan UI/UX design dari          |
|                | web application Support Service Request                       |
| $3 - 5$        | Melakukan Perancangan UI/UX design web application            |
|                | Support Service Request. Melakukan Perbaikan UI/UX            |
|                | design web application Support Service Request.               |
|                | pelatihan mandiri<br>untuk backend<br>Melakukan<br>dan        |
|                | database untuk bersiap jika diberikan tugas untuk             |
|                | melakukan pengembangan dari backend dan database.             |
| $9 - 10$       | Melakukan implementasi <i>frontend</i> untuk halaman Login    |
|                | menggunakan Next.js dan CSS. Melakukan pelatihan              |
|                | mandiri tentang PostgreSQL untuk Database                     |
| $11 - 12$      | Melakukan implementasi frontend untuk halaman Home            |
|                | menggunakan Next.js dan CSS. Mempelajari kembali              |
|                | beberapa <i>function</i> di Next.js dikarenakan mengalami     |
|                | kesusahan dalam menyelesaikan permasalahan dalam              |
|                | proses implementasi <i>frontend</i> untuk halaman <i>Home</i> |
|                | Lanjut pada halaman berikutnya                                |

Tabel 3.1. Pekerjaan yang dilakukan selama kegiatan magang

| Minggu Ke - | Pekerjaan yang dilakukan |                                              |  |  |  |  |
|-------------|--------------------------|----------------------------------------------|--|--|--|--|
| $13 - 14$   |                          | Melakukan Implementasi untuk Submit Page dan |  |  |  |  |
|             | Feedback Page            |                                              |  |  |  |  |

Tabel 3.1 Pekerjaan yang dilakukan selama kegiatan magang (lanjutan)

Pada minggu pertama dari kegiatan magang Kampus Merdeka di Husky-CNOOC Madura Limited, dilakukan *brieifing* bersama dengan mentor tentang pengembangan proyek *website*. Selain itu, dilakukan juga pengenalan lingkungan di departemen dikarenakan untuk 1 bulan pertama masih bekerja secara *Work From Home (WFH)* dikarenakan belum ada tempat untuk tempati di kantor.

Pada minggu kedua, melakukan pelatihan secara mandiri untuk mempersiapkan pembuatan *website* menggunakan Next.js, Javascript dan CSS. Minggu ini juga melakukan perancangan *flowchart website Support Service Request* dan juga melakukan perancangan UI/UX *design* untuk *web application Support Service Request*.

Pada minggu ketiga sampai kelima melanjutkan perancangan UI/UX *design* dari *website Support Service Request*. Selanjutnya melakukan perbaikan pada UI/UX *design* dikarenakan harus ada revisi dan terakhir melakukan pelatihan mandiri tentang *backend* dan *database* untuk mempersiapkan jika diberikan tugas melakukan pengembangan dari sisi *backend* dan *database*.

Pada minggu keenam sampai kedelapan melakukan *prototyping* rancangan UI/UX *design* yang sudah di *approve* oleh mentor dan setelah *prototyping* selesai dilakukan terdapat beberapa perbaikan yang harus dilakukan. Setelah selesai melakukan perbaikan pada rancangan UI/UX *design*, langsung dilanjutkan dengan *prototyping* kembali untuk melihat perbaikan yang sudah dilakukan apakah sudah sesuai dengan rencana. Setelah *prototyping* sudah sesuai rencana, dilanjutkan dengan melakukan pelatihan mandiri untuk mempelajari penggunaan Next.js, Javascript dan CSS untuk mempermudah dalam implementasi *frontend website Support Service Request* ke depannya.

Pada minggu kesembilan dan kesepuluh melakukan implementasi *frontend* menggunakan Next.js, Javascript dan CSS dan juga melakukan pelatihan mandiri untuk memahami dan menggunakan *database* dari PostgreSQL.

## 3.3.1 Persiapan

Tahap awal dari kegiatan magang Kampus Merdeka *Application Engineering Intern* di Husky-CNOOC Madura Limited (HCML) adalah persiapan. Pada tahap ini, mentor memberikan beberapa informasi mengenai tugas yang akan diberikan melalui Microsoft Teams dikarenakan pada bulan pertama masih *Work From Home (WFH)*, jadi belum bisa membicarakan tugas yang akan diberikan secara langsung.

Pada tahap ini, mentor memberikan beberapa informasi tentang proyek yang sedang berjalan dan disiapkan di Husky-CNOOC Madura Limited (HCML) sedang banyak *redesign web* aplikasi yang sudah ada sebelumnya dan rencana transmigrasi beberapa *platform* yang akan digunakan. Salah satu rencana *redesign* adalah *web* aplikasi *Support Service Request* yang ingin mengubah dari sisi *frontend* dan *backend*. Sebelumnya tampilan aplikasi *Support Service Request* hanya mengutamakan fungsi dan tidak mementingkan tampilan sehingga dibuat menjadi sederhana saja. Sekarang HCML ingin menggunakan Next.js untuk melakukan *redesign* dari semua aplikasi yang ada dan melakukan implementasi menggunakan Nodejs untuk bagian *backend*.

Untuk tugas yang diberikan sebagai *Application Engineering Intern* yang utama adalah mengubah tampilan *frontend* yang sebelumnya kuno dan mementingkan fungsionalisasi daripada tampilan yang warna warni, banyak gambar dll yang *friendly user*. Dikarenakan karyawan di HCML rata – rata usianya ada di sekitar 25 – 40 tahun, maka mentor memberikan beberapa contoh dari beberapa *e-commerce*, aplikasi seperti (Halodoc, Gojek, Grab dan semacamnya) dan beberapa aplikasi yang sudah di-*redesign* di HCML. Untuk *design* diserahkan kepada *intern* untuk bisa mengekspor imajinasi lebih luas tetap dengan pengawasan dari mentor. Pelatihan mandiri mencakup Next.js, Javascript dan CSS yang utama dalam pengembangan *frontend* dan juga ada pelatihan mandiri untuk *backend* dan *database* yang akan diberikan melihat progres dari tugas pengembangan *frontend* dan dilihat dari kebutuhan dari sisi pengembangan dibutuhkan secepatnya jadi atau tidak.

# SANTAR 3.3.2 Perancangan

Setelah selesai tahap persiapan dilakukan akan dilanjutkan dengan tahap perancangan yang mana pada tahap ini dilakukan proses pengerjaan atas tugas yang telah diberikan dan sudah direncanakan sebelumnya. Selama tahap perancangan ini, terjadi pertukaran pikiran dan pendapat dengan mentor untuk mendapatkan rancangan yang matang. Pengerjaan dari tugas UI/UX dilakukan dengan *software* Figma dan pengembangan *frontend* dilakukan dengan Visual Studio Code.

### A. Pembuatan Flowchart Web Application Support Service Request

Dalam melakukan pengembangan sebuah *software* atau *website*, ada beberapa alur yang harus diperhatikan sebelum melakukan pengembangan. Alur *software* atau *website* dibuat dalam suatu *flowchart*, merupakan sebuah diagram yang akan menggambarkan alur atau algoritma yang ada pada suatu sistem. Berikut di bawah ini terdapat *flowchart* dari *Web Application Support Service Request*.

Pada Gambar 3.1 terdapat *flowchart* yang menjelaskan alur dari *User* masuk ke dalam *Login Page* akan dilakukan *User Checking* ketika *User* sudah di cek dan sudah terdaftar bisa langsung masuk ke *Home Page*. Jika *User* tidak terdaftar tidak akan bisa masuk ke dalam *web application Support Service Request*. Ketika *User* sudah masuk ke dalam *Home Page User* bisa memilih *Submit Page, Expand Page, FAQs Page,* atau *Feedback Page*.

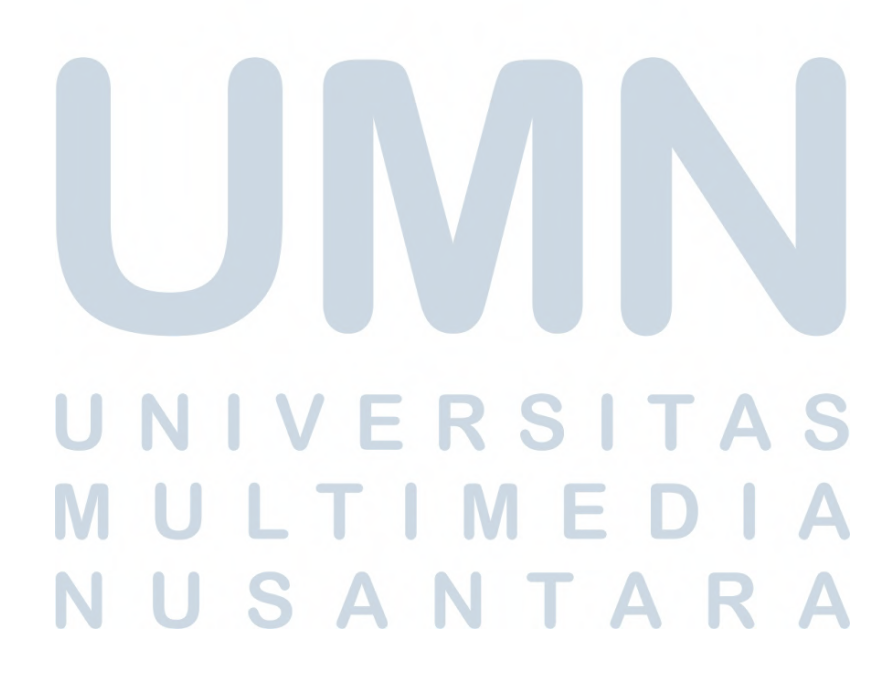

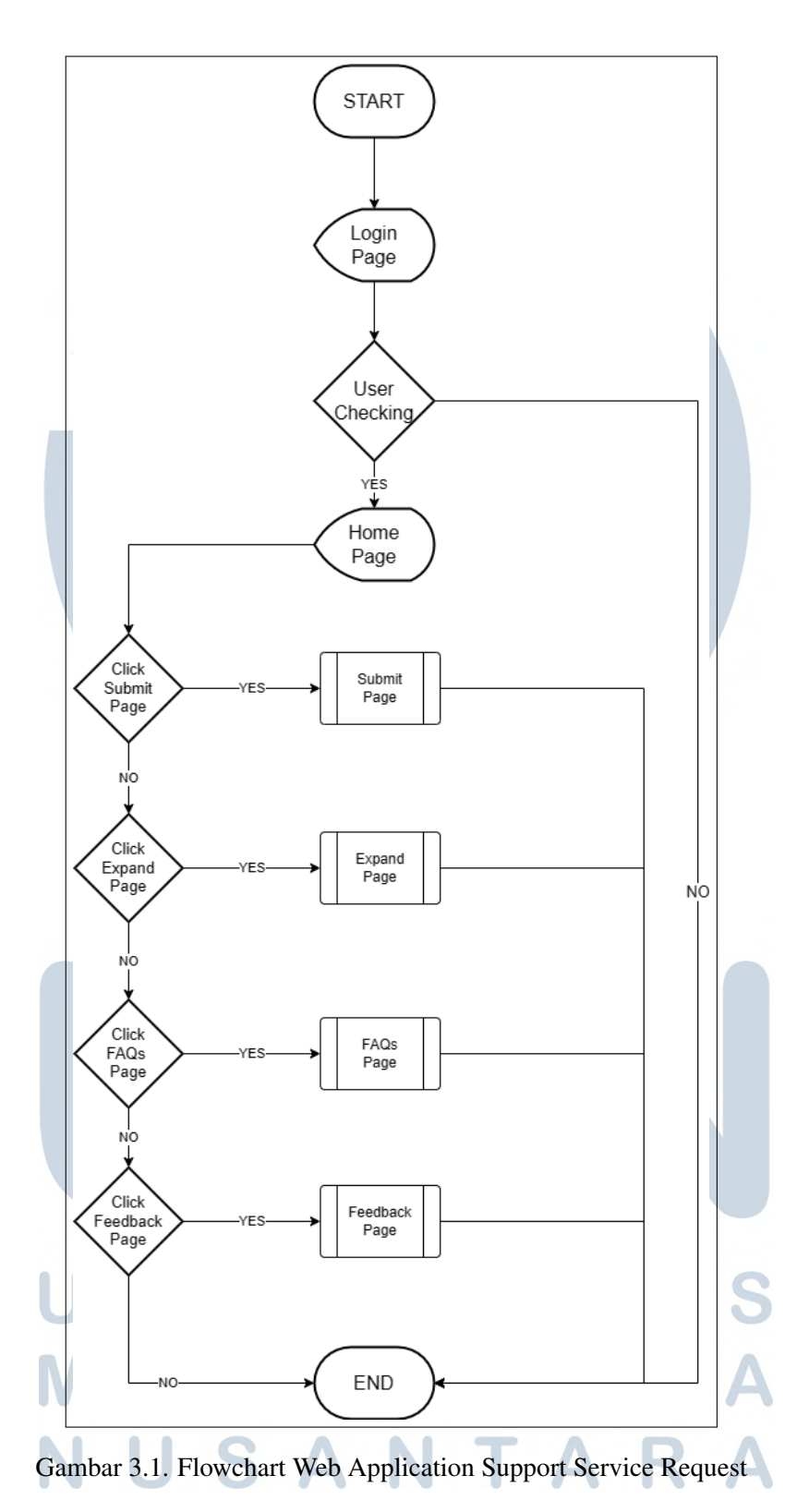

Pada Gambar 3.2 terdapat dua *flowchart* yang menjelaskan alur dari *Submit Page* dan *Expand Page*. *Flowchart* (A) menjelaskan alur dari *Submit Page* ketika *User* masuk *Submit Page* bisa langsung mengisi *Request* secara detail yang ingin

diajukan dan setelah selesai melakukan *request* akan tersimpan di *database*, setelah itu akan kembali ke *Home Page*. *Flowchart* (B) menjelaskan alur dari *Expand Page* untuk melihat *list request* yang sudah dilakukan oleh*User* sebelumnya.

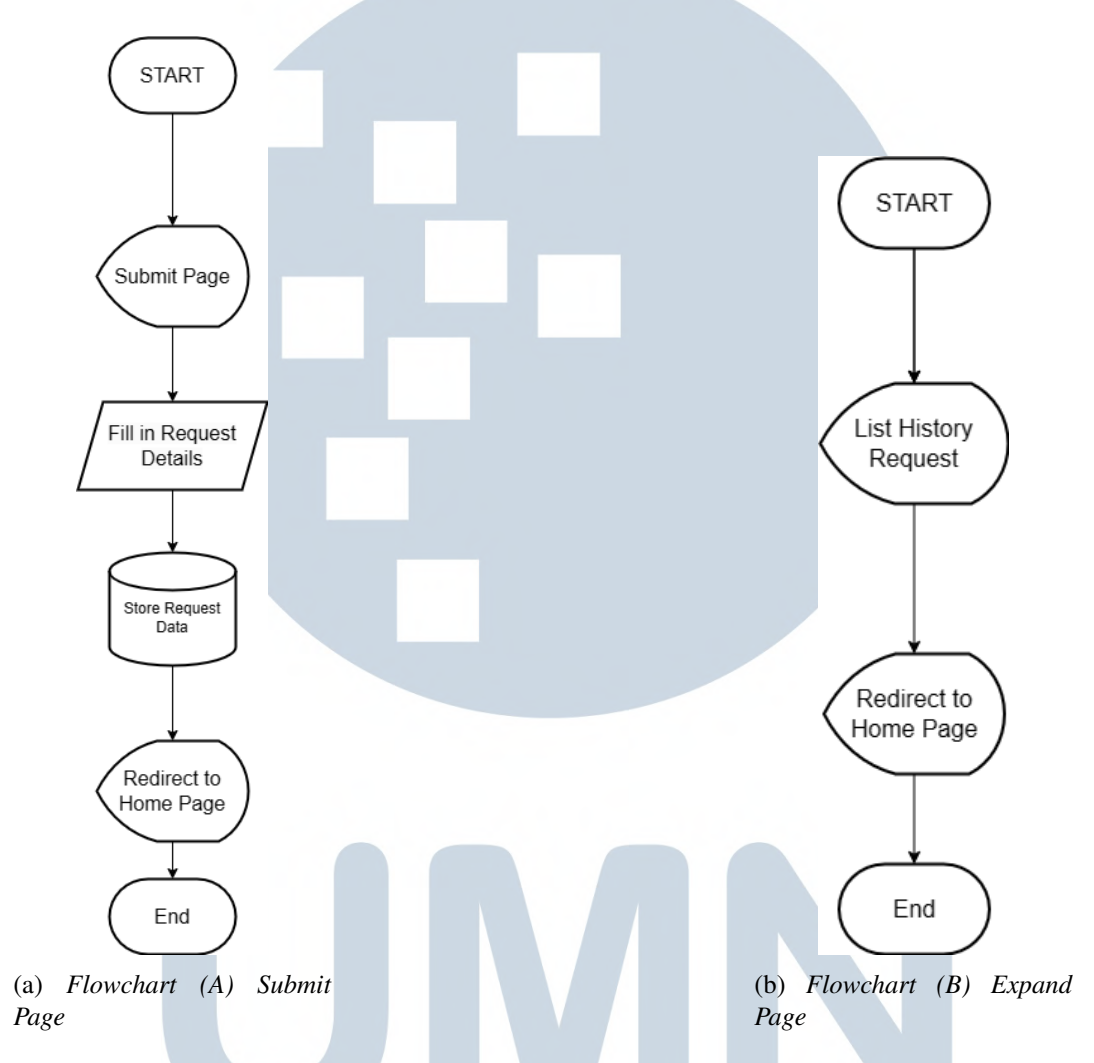

Gambar 3.2. *Flowchart (A) Submit Page dan Flowchart (B) Expand Page Web Application Support Service Request*

Pada Gambar 3.3 terdapat dua *Flowchart* yang menjelaskan alur dari *FAQs Page* dan *Feedback Page*. *Flowchart* (C) menjelaskan alur dari *FAQs Page* ketika *User* masuk ke *FAQs Page* bisa membaca Pertanyaan yang sering di tanyakan dan jawabannya. Jika *User* ingin mengajukan pertanyaan bisa mengajukan di *Ask Question* yang sudah disediakan setelah *submit* akan kembali ke *Home Page*. *Flowchart* (D) adalah alur dari *Feedback Page* saat *User* masuk ke *Feedback Page* bisa Mengisi *Feedback* yang akan tersimpan di *database* dan jika tidak ingin mengisi *Feedback* maka *User* bisa kembali ke *Home Page*.

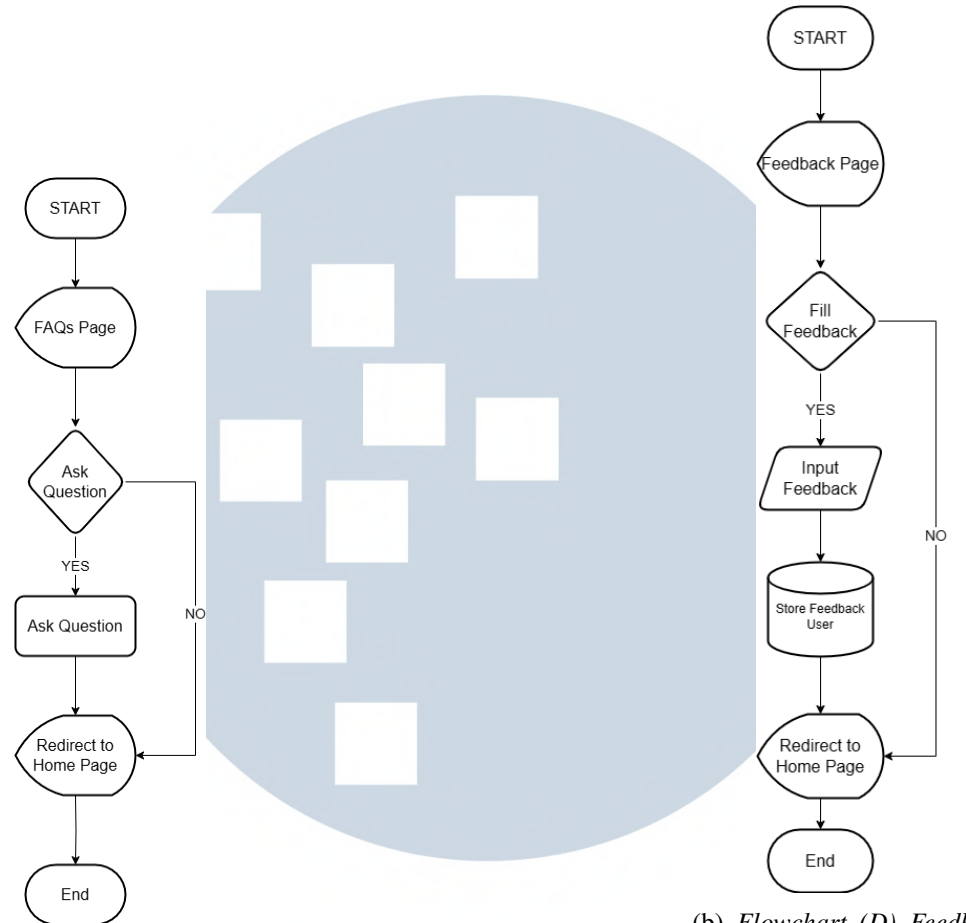

(a) *Flowchart (C) FAQs Page*

(b) *Flowchart (D) Feedback Page*

Gambar 3.3. *Flowchart (C) FAQs Page dan Flowchart (D) Feedback Page Web Application Support Service Request*

## B. User Interface Design Web Application Support Service Request

Perancangan *User Interface* sangat penting dalam sebuah pembuatan *website* karena dengan desain yang baik dan memenuhi kebutuhan pengguna dapat membuat pengguna merasa nyaman dalam mengunjungi *website*. Setelah *design User Interface* selesai dibuat, maka bisa naik ke proses pengembangan *frontend*. Berikut adalah *design User Interface* dari *web application Support Service Request*.

Pada Gambar 3.4 merupakan tampilan dari *Page Login* dan dari *web application Support Service Request* dibuat lebih menarik dengan kombinasi warna *soft blue* dan *visual asset*. Hal ini dipilih untuk memiliki kesamaan dengan warna logo perusahaan yang biru dan juga keseluruhan karyawan dari perusahaan HCML yang berumur sekitar 25 - 40 tahun yang sudah sering melihat tampilan dengan warna *colorful* dan banyak *visual asset*. Dengan pertimbangan tersebut, maka dibuat kombinasi warna *soft blue* dan beberapa *asset visual* yang ada dalam *design User Interface*. Selain dua pertimbangan tersebut, pembuatan *design User Interface* ini dibuat lebih mudah digunakan sehingga tidak memakan waktu lama dalam menggunakan *web application Support Service Request*.

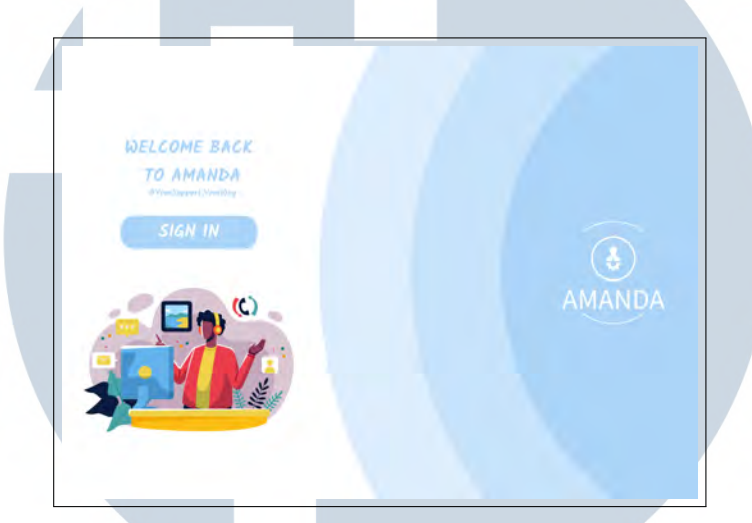

Gambar 3.4. *Design User Interface Page Login Support Service Request*

Pada Gambar 3.5 merupakan tampilan dari *Page Home* dibuat desain yang lebih sederhana tidak membuat pusing para *User*. Penggunaan *visual asset* dalam *Page Home* digunakan untuk sebagai *icon* untuk pilihan menu yang bisa dipilih oleh para *User* di *web application Support Service Request*

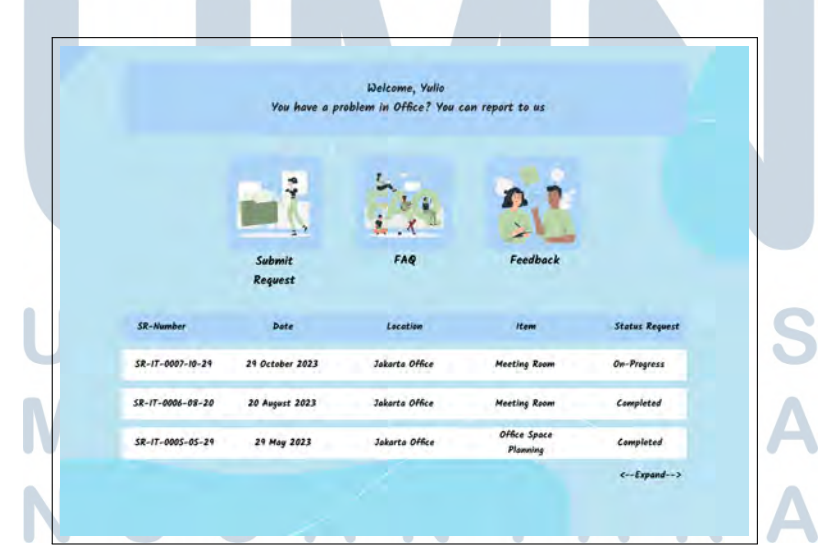

Gambar 3.5. *Design User Interface Page Home Support Service Request*

Pada Gambar 3.6 adalah tampilan *design User Interface* dari *page Submit* dari *web application Support Service Request*. Bisa dilihat dari *design User* *Interface* memperhatikan dari sisi tampilan yang lebih menarik tetapi tidak meninggalkan fungsional dari *web application Support Service Request*. Karena pada *redesign* ini tampilan dan fungsional memiliki proporsi yang sama dalam pengembangan *redesign frontend web application Support Service Request*.

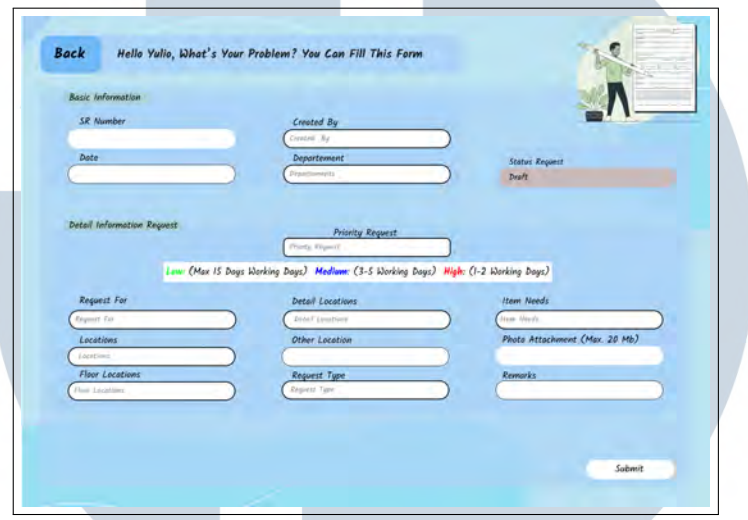

Gambar 3.6. *Design User Interface Page Submit Support Service Request*

Pada Gambar 3.7 adalah tampilan *design User Interface* dari *Page Feedback* dari *web application Support Service Request*. Bisa dilihat dari *design User Interface* memperhatikan dari sisi tampilan yang lebih menarik dengan menambahkan beberapa *asset visual* yang menarik untuk para *User* dan juga tidak hanya cuma menampilkan fungsi dari sebuah *website*.

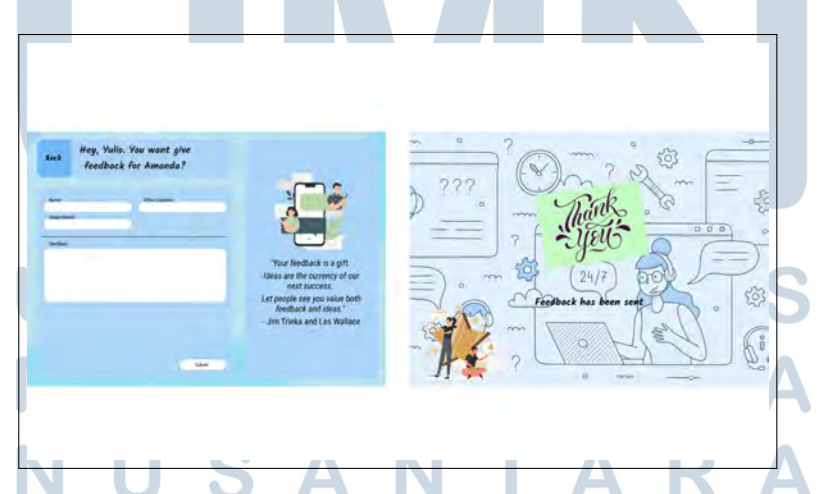

Gambar 3.7. *Design User Interface Page Feedback Support Service Request*

## C. User Experience Design Web Application Support Service Request

*Design User Experience* menjadi hal penting yang harus diperhatikan dalam pengembangan *website*. Semakin baik desain *User Experience* (UX) dari suatu *website* akan membuat pengguna semakin nyaman dalam menggunakan *website* dan membuat pengguna menjadi sering menggunakan *website* karena faktor nyaman tersebut. Selain menjadi sering menggunakan *website*, pengguna juga bisa memberikan rekomendasi ke orang lain untuk menggunakan *website* tersebut.

Berdasarkan hasil riset, beberapa *website* seperti Gojek, LEGO, dan beberapa *e-commerce* yang berusaha untuk membuat tampilan *website* bisa digunakan nyaman oleh para pengguna yang sudah memiliki pasar tersendiri. Pada Gambar 3.8 *website* milik Gojek yang pasti menargetkan pengguna Gen Z dan milineal dengan menggunakan *visual asset* yang menarik untuk *website* dan aplikasinya.

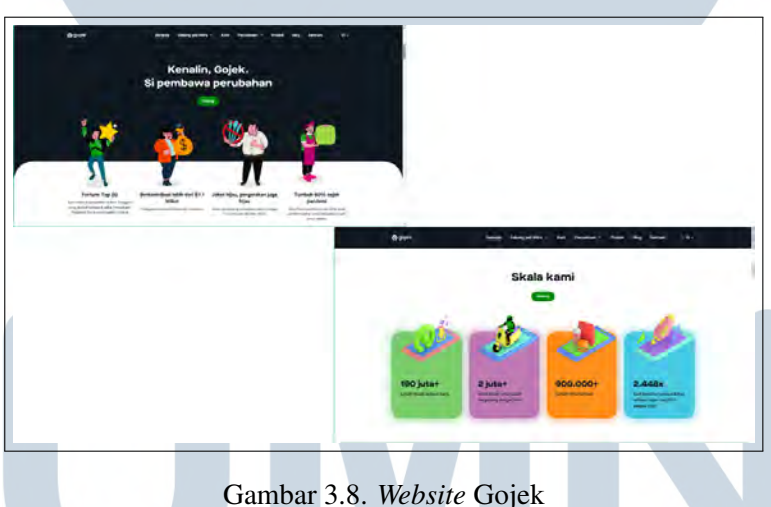

Pada Gambar 3.9 merupakan *website* LEGO yang membuat *website* untuk menarik target pasar dari anak – anak hingga orang tua yang akan membeli produk LEGO dengan menggunakan visual *asset* dari produk LEGO dan menggunakan kombinasi warna yang cocok untuk target LEGO.

# USANTA

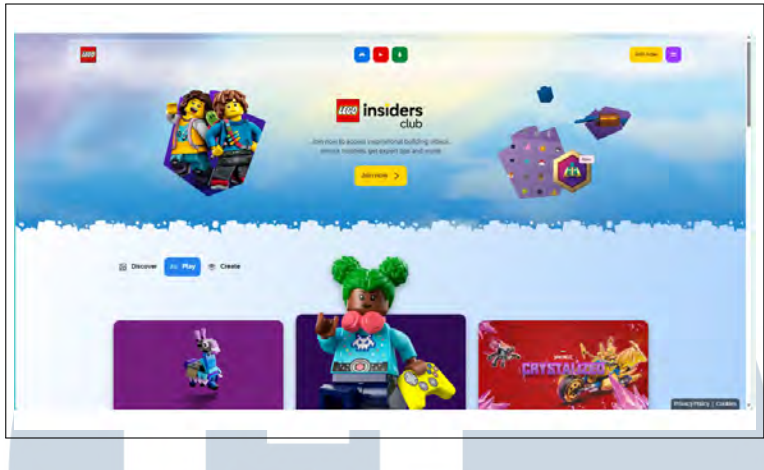

Gambar 3.9. *Website* LEGO

Pada Gambar 3.10 merupakan *website* dari beberapa *e-commerce* yang mengincar dari segala umur supaya bisa nyaman menggunakan *website* atau aplikasi dalam melakukan transaksi atau hanya melihat – lihat produk yang sedang dicari.

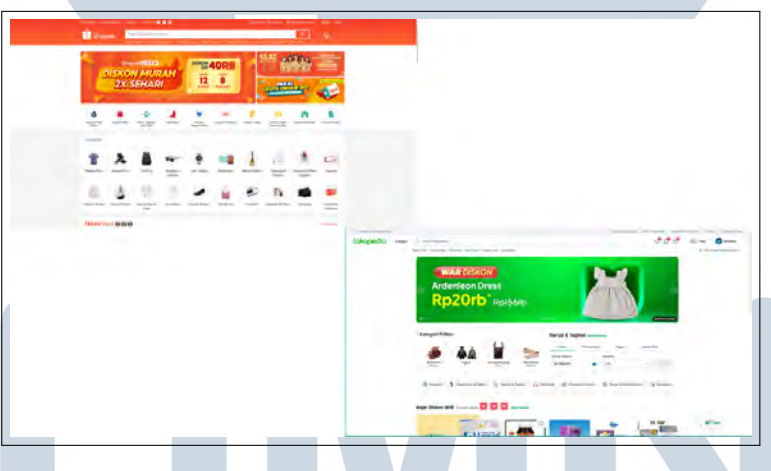

Gambar 3.10. *Website E-commerce*

Dengan melihat beberapa referensi yang ada, beberapa *website* menggunakan warna yang sesuai dengan *brand* perusahaan dan *visual asset* yang sangat menarik sehingga bisa menyesuaikan target dari pengguna *website* atau aplikasi. Hampir semua *website* posisi dari tampilan *Page Home* berada di *center* untuk membuat para pengguna bisa fokus ke isi *website* dan tidak terlalu membuat lelah mata *User* dikarenakan harus membaca dari ujung kiri ke ujung kanan.

## D. Prototyping Web Application Support Service Request

*Prototyping* dilakukan setelah UI/UX desain sudah selesai dibuat dan tidak ada revisi terhadap desain yang dibuat. *Prototyping* adalah proses dalam pengembangan produk sebagai kebutuhan awal pengembangan *software* dan untuk memastikan semua *fitur* yang ada sudah berjalan dengan rencana yang sudah direncanakan. Pada Gambar 3.11 merupakan *prototyping* yang dilakukan untuk *web application Support Service Request*.

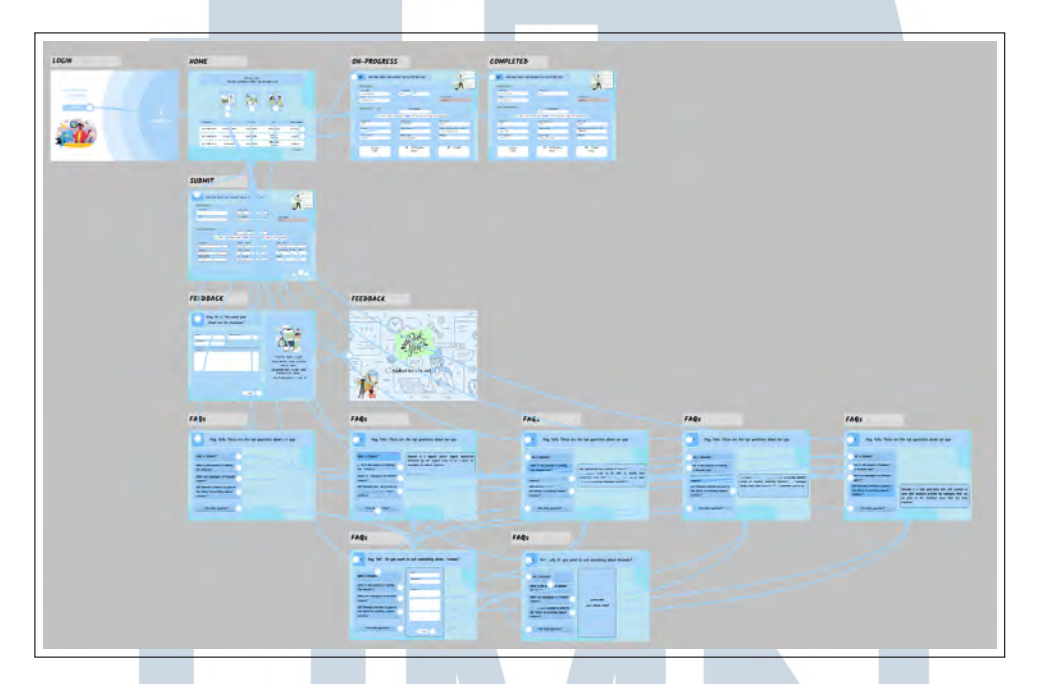

Gambar 3.11. *Prototyping Web Application Support Service Request*

### 3.3.3 Peninjauan

Setelah proses pengerjaan selesai dilakukan terdapat proses peninjuan hasil kerja oleh mentor untuk melihat hasil kerja apakah sudah sesuai dengan yang direncanakan. Mentor akan melakukan *review* hasil implementasi dari desain menjadi *website* sesuai yang direncanakan. Proses ini akan dilakukan dengan pemagang diminta untuk menjelaskan hasil kerja dari desain hingga *website* yang sudah jadi. Dalam proses ini pemagang dan mentor akan tukar pikiran untuk masukan dan kritik pada desain dan *website* yang sudah jadi sehingga menjadi sebuah kesimpulan yang akan digunakan di tahap berikutnya, yaitu perbaikan.

Setelah mendapatkan *review* dari mentor dilakukan proses perbaikan. Pada proses ini melakukan perbaikan setelah hasil kerja sebelumnya. Setelah melewati proses perbaikan yang sudah disesuaikan dengan masukan atau arahan yang sudah

didapatkan. Hasil implementasi dapat dikonfirmasi oleh mentor dengan kembali menjelaskan hasil perbaikan yang dibuat kepada mentor.

## 3.3.4 Hasil Implementasi

Berikut hasil implementasi yang sudah dilakukan pada pengembangan *web application Support Service Request*:

## A. Tampilan yang Sudah di Kembangkan

Gambar 3.12 merupakan tampilan *Login Page* dari *web application Support Service Request* yang akan ditampilkan pada saat *User* masuk ke dalam *web application Support Service Request* di sini rencananya akan menggunakan NodeJs API to Azure AD untuk sistem verifikasi, tetapi untuk sekarang masih belum di implementasi.

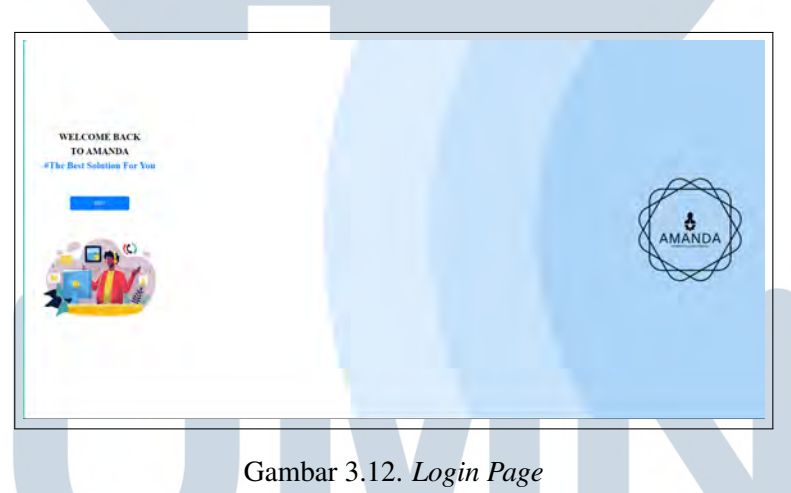

Gambar 3.13 merupakan tampilan *Home Page* dari *web application Support Service Request*. *Page* ini berfungsi untuk *User* memilih menu yang akan digunakan pada saat masuk ke dalam *web application*. *Home Page* terdiri dari *Submit Page*, *FAQs Page*, *Feedback Page* dan *Expand Page* yang bisa dipilih oleh para *User* yang menggunakan *web application* ini.

USANTA

|                   | <b>Continental Prime</b><br>The finance finishes to thing I loss can dispute them |                 |                              |             |
|-------------------|-----------------------------------------------------------------------------------|-----------------|------------------------------|-------------|
|                   |                                                                                   | والمنشاة        |                              |             |
| <b>STATISTICS</b> |                                                                                   | <b>Location</b> |                              |             |
| SR-17-8027-16-24  | 24 Аретия 2023                                                                    | Jukarta driftor | Meeting Room                 | On-Progress |
| \$8-17-0006-02-20 | 20. Agestes 2023:                                                                 | Jakarta Office  | Meeting Room                 | Completed   |
| SK-17-4005-45-21  | 21 May 2023                                                                       | Johnse Office   | <b>Office Space Planning</b> | Completed   |
|                   |                                                                                   | -Trease-        |                              |             |

Gambar 3.13. *Home Page*

Pada Gambar 3.14 merupakan tampilan dari *Feedback Page* dari *web application Support Service Request*. *Page* ini berfungsi untuk menjadi tempat *user* memberikan *feedback* ke *web application Support Service Request*. Page ini dibuat untuk menambah masukkan untuk perkembangan dari *Support Service Request* dari fitur hingga *request* yang bisa dilakukan.

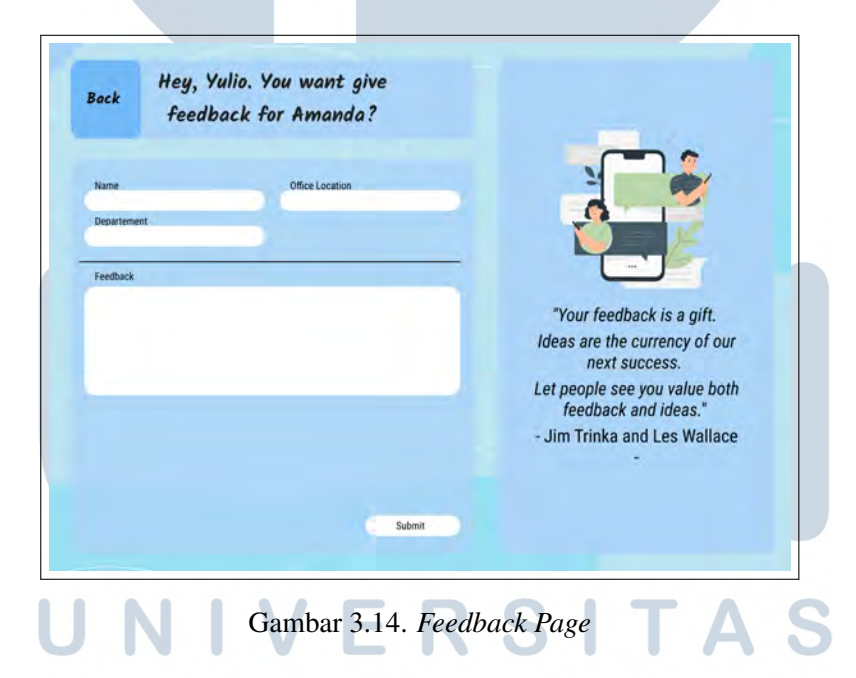

## B. Potongan Kode Pengembangan web application Support Service Request

Potongan kode pada Kode 3.1 merupakan potongan kode dari halaman *Login* menggunakan *Components* dari Next.js yaitu *Link* dan *Image* salah fitur yang bisa digunakan mempercepat *loading* perpindahan halaman dan memunculkan gambar. Dikarenakan mendapatkan tugas untuk fokus dalam mengerjakan *Frontend* untuk sekarang jadi kode yang digunakan hampir sama untuk di semua halaman.

```
1 import Link from 'next/link';
2 import Image from 'next / image ';
3 import styles from './ styles / Login . module .css';
4
5 const Login = () => {
6 return (
     7 <div className ={ styles . body }>
8 <div className ={ styles . pageContainer }>
9 <div className ={ styles . loginContainer }>
10 <div className={ styles . loginForm } >
11 <h1 className = { styles . welcomeText } >
12 WELCOME BACK <br />
13 TO AMANDA <br/> />
14 < span className ={ styles . solutionText } ># The Best
    Solution For You</span>
15 \langle/h1\rangle16 < Link href="/home">
17 < button className ={ styles . button } type =" submit ">SSO
    \langle/button >
18 \langle Link >
19 <div className ={ styles . imageColumn }>
20 < Image
21 src="/Login1.png"
22 alt =" Your Image "
23 width = {500}
24 height ={500}
```
Kode 3.1: Penggunaan *Link* dan *Image* pada *Page Login*

Potongan kode pada Kode 3.2 dalam kode ini menggunakan *Components Link* dan *Image*, serta menggunakan *function useRouter* dari *library* Next.js. Penggunaan *function useRouter* digunakan untuk memberikan akses ke *router* Next.js untuk melakukan navigasi antar halaman. Dalam kode ini terdapat interaksi ketika tombol *submit* yang terkait dengan fungsi *handleSubmit*, saat ditekan maka fungsi *handleSubmit* akan menggunakan *router* Next.js untuk memindahkan pengguna ke halaman *thankyou*.

```
1 'use client'
2
3 import Link from 'next / link';
4 import Image from 'next / image ';
5 import styles from '../ styles / Feedback . module .css';
6 import { useRouter } from 'next / navigation ';
```
Pengembangan Frontend Aplikasi..., Noveliyo Frendika, Universitas Multimedia Nusantara

```
7
8 const Feedback = () => {
9 const router = useRouter () ;
10 const handleSubmit = () => {
11 router . push ('/ thankyou ')
12 }
13 return (
14 <div className ={ styles . backgroundImage }>
15 <div className ={ styles . mainContainer }>
16 \{/* \text{ Container kiri } */\}17 <div className={ styles . leftContainer } >
18 \{\frac{*}{\times} \text{ Kolom kiri pertama *}\}19 <div className={ styles . leftItem } >
20 \{/* Isi kolom kiri pertama */}
21 <div className ={ styles . leftItemContent }>
22 <div className ={ styles . backButtonWrapper }>
23 < Link href ="/ home ">
24 <br/>
<br/>
<br/>
<br/>
<br/>
<br/>
<br/>
<br/>
<br/>
<br/>
<br/>
<br/>
<br/>
<br/>
<br/>
<br/>
<br/>
<br/>
<br/>
<br/>
<br/>
<br/>
<br/>
<br/>
<br/>
<br/>
<br/>
<br/>
<br/>
<br/>
<br/>
<br/>
<br/>
<br/>
<br/>
<br/>
<br
     button >
25 \langle Link >
26 \langle div >
27 <p > Kolom kiri pertama </p >
28 \langle div >
\langle \text{div} \rangle30 {/* Kolom kiri kedua */}
31 <div className ={ styles . inputGroup }>
32 <div className ={ styles . inputColumn }>
33 < input type =" text " placeholder =" Input 1" className ={
     styles.inputField } />
34 < input type =" text " placeholder =" Input 2" className ={
     styles.inputField} />
35 \langle div >
36 <div className ={ styles . inputColumn }>
37 < input type =" text " placeholder =" Input 3" className ={
     styles . inputFieldSingle } />
38 \langle div >
39 \left( \frac{\text{div}}{\text{div}} \right)40 <div className ={ styles . separator } > </ div >
41 < input type =" text " placeholder =" Input dibatasi oleh
     garis " className ={ styles . inputFieldBordered } />
42 \left( \text{div} \right)43 < button className ={ styles . submitButton } onClick ={
     handleSubmit }>
```

```
44 Submit
45 </ button >
46 \langle div >
47 \langle div >
48 height ={500}
```
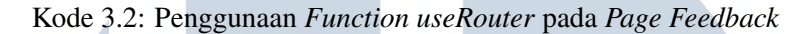

### 3.4 Kendala dan Solusi yang Ditemukan

Selama melakukan magang di Husky-CNOOC Madura Limited (HCML) terdapat kendala yang dihadapi pada menjalankan kegiatan magang sebagai *Application Engineering Intern* dan ada solusi yang digunakan untuk mengatasi kendala yang terjadi di tempat magang.

### A. Kendala

Selama melakukan pengembangan *web application Support Service Request*, terdapat beberapa kendala. Berikut beberapa kendala yang di alami:

- 1. Kesusahan dalam memahami Next.js untuk di awal pengembangan
- 2. Kurang waktu membahas terhadap *supervisor* dikarenakan pada saat masuk magang di perusahaan sedang banyak *business trip*.
- 3. *Project* belum selesai semua dikarenakan untuk pengerjaan ini masih tahap *development* sehingga untuk saat ini tampilan dari *Frontend web application Support Service* baru selesai *Login Page*, *Home Page* dan *Feedback Page*

#### B. Solusi

Berdasarkan kendala yang dialami, berikut beberapa solusi untuk mengatasi kendala kendala tersebut:

- 1. Mempelajari Next.js dari Youtube dan bertanya dengan karyawan IT yang ada di kantor.
- 2. Inisiatif untuk berbicara kepada *Supervisor* melalui Microsoft Teams dan Whatsapp.
- 3. Untuk mengatasi *project* yang belum selesai, hanya bisa mengejar beberapa *page* yang bisa cepat selesai untuk ditampilkan di dalam laporan

USANTAR